4月20日(月)

おはようございます。

今日から、みなさんと直接、タブレットを使って学習していきます。よろしくね!

本当は、教室で、みんなで顔を合わせて勉強したり、話をしたりしたいけれど、それはもう少しだけ ガマン…。私も、「今、みんなと できること」を一生懸命考えます。もし、みんなも、出された課題だ けではなく、自分で考えてこんなチャレンジをしてみたということがあれば、「せんせいにわたす」の 「自主学習など」のフォルダに入れてください。

今日、みんなに出してもらうことになっている「自己紹介カード」。 私も作ってみました。1年間、よろしくお願いします。

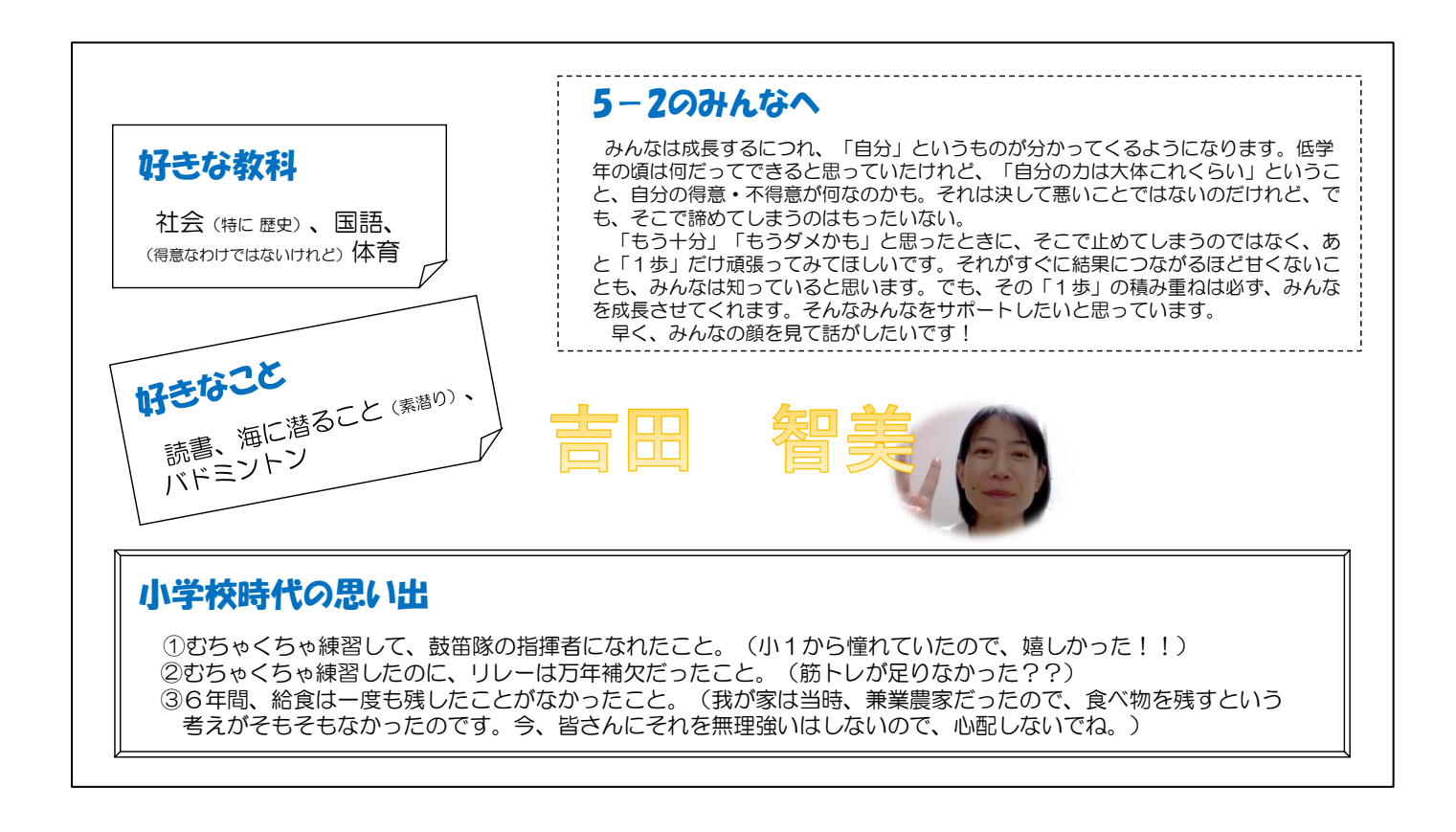

それでは、次のページに今日の課題がのっています。

「タブレット学習を始めるにあたって」をよく読んで、学習を始めましょう。

いつも、学校で授業を受けているのと同じように、休憩をはさみながら、課題に取り組んでくださ い。課題はその都度、「せんせいにわたす」にアップしましょう。(課題提出の締切は PM3:00 です。)

[神宮前小の HP には、今週1週間の学習内容がまとめてアップされています。参考にしてください。]

【今日の課題】

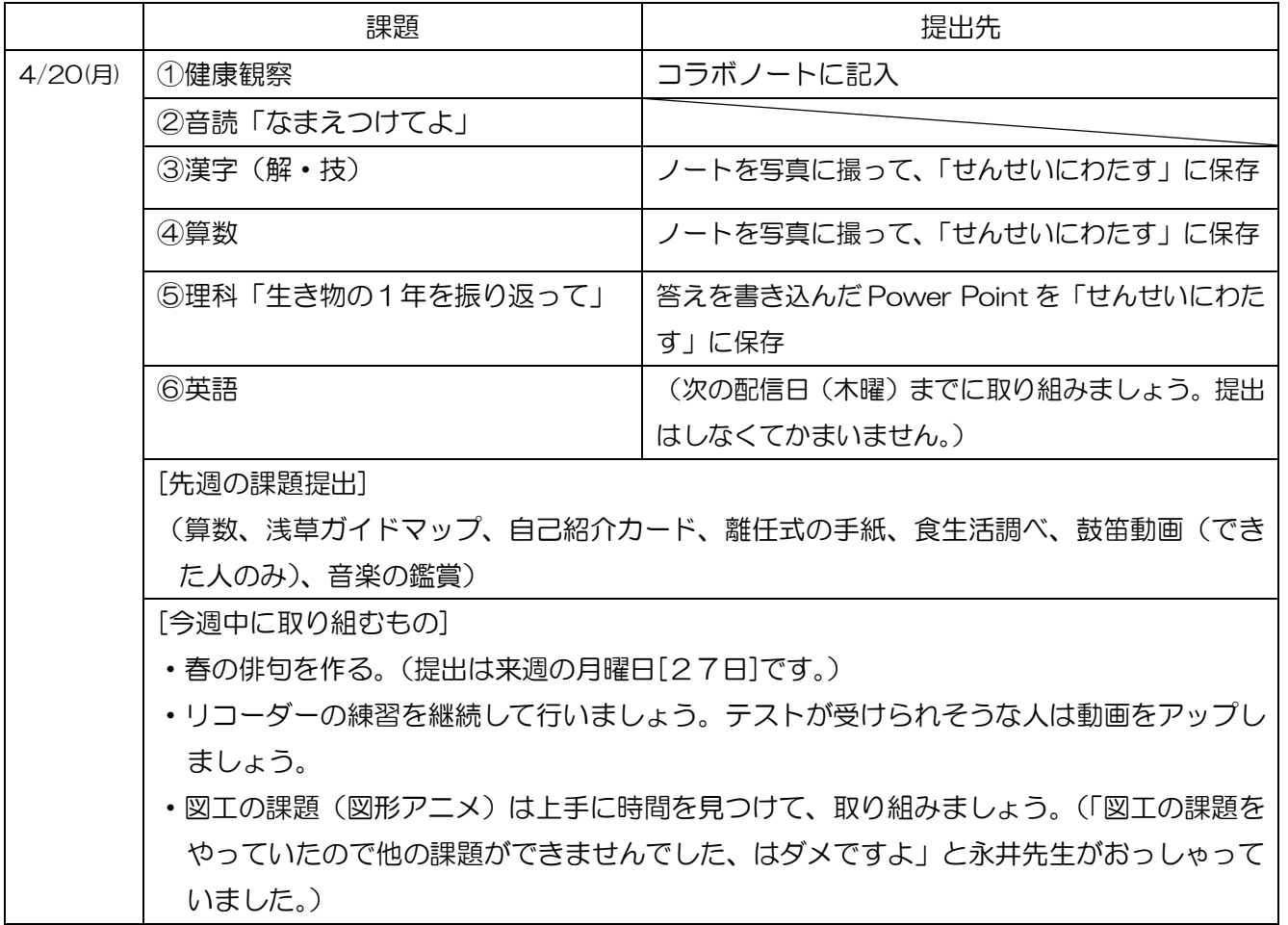

## <タブレット学習を始めるにあたって>

- 15せんせいにわたす」に入っている友達の作品は、勝手に開いてはいけません。パソコン上だとそれほど意識し ないかもしれませんが、人の作品(フォルダ)を勝手に見るのは、その人にだまって勝手に机の引き出し を開けて中味を見ることと同じで、してはいけないことです。気を付けましょう。 「みんなにみせる」に入っているものは、だれでも見ることができます。
- ②みなさんが「せんせいにわたす」に提出したものは、先生がチェックしたらスタンプを押して、フォルダ 名に(見ました!)を追加して保存し直します。また、締切日の3日後には、それらの提出物は先生達の フォルダに移動させます。自分が提出したものを手元に残しておきたいときは、もう一度ダウンロードし てデスクトップなどに保存しておきましょう。
	- (例)「27 吉田」→ 先生はまだ、チェックしていないもの。
		- 「27 吉田 (見ました!)」→ 先生がチェックをすませたもの。
- ③何か質問があるときは、コラボノートの「5年質問ページ」に書きこんでおきましょう。後日、先生が回 答します。
- ④保存の仕方は「出席番号 名前」のみに変わりました。また、名前がなくてだれのものか分からない課題がありま す。「★名前がなくてこまっています★」のフォルダの中に入れてありますので、自分のものがあったら 「出席番号 名前」をつけて保存し直してください。

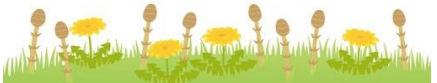